13 Поверка

13.1 Общие сведения

13.1.1 Настоящий раздел составлен в сответствии с требованиями ШР50.2.006-94 "ГСИ. Порядок проведения поверки средств измерений" ■ устанавливает методы и средства поверки.

13.1.2 Модули подвергают периодической поверке один раз в год при эксплуатации и хранении, а также первичной поверке при выпуске из производства и из ремонта.

13.1.3 Перед проведением поверки базовый блок с поверяемым модулем и используемое оборудование должны быть заземлены.

13.1.4 Поверитель должен быть аттестован в соответствии  $\mathbf C$ ПР 50.2.012-94 и обладать навыками работы на персональном компьютере.

13.2 Средства поверки

13.2.1 При выполнении поверки применяются средства измерений, указанные в таблице 13.1.

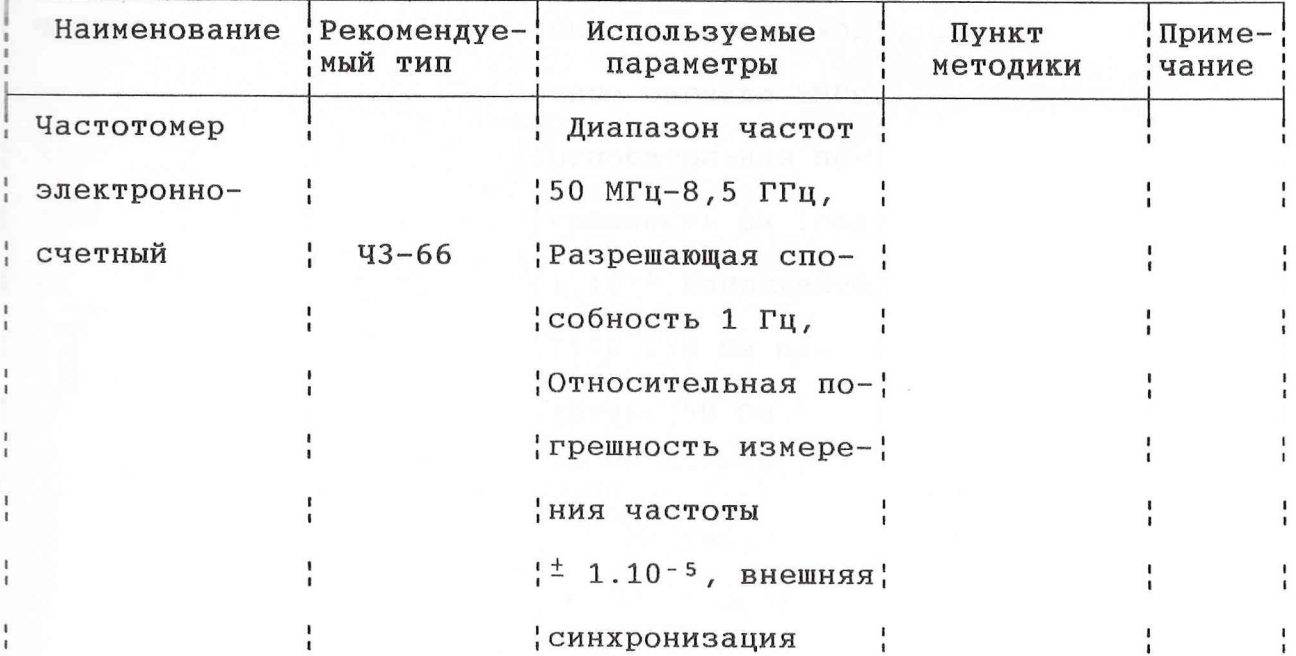

Таблица 13.1

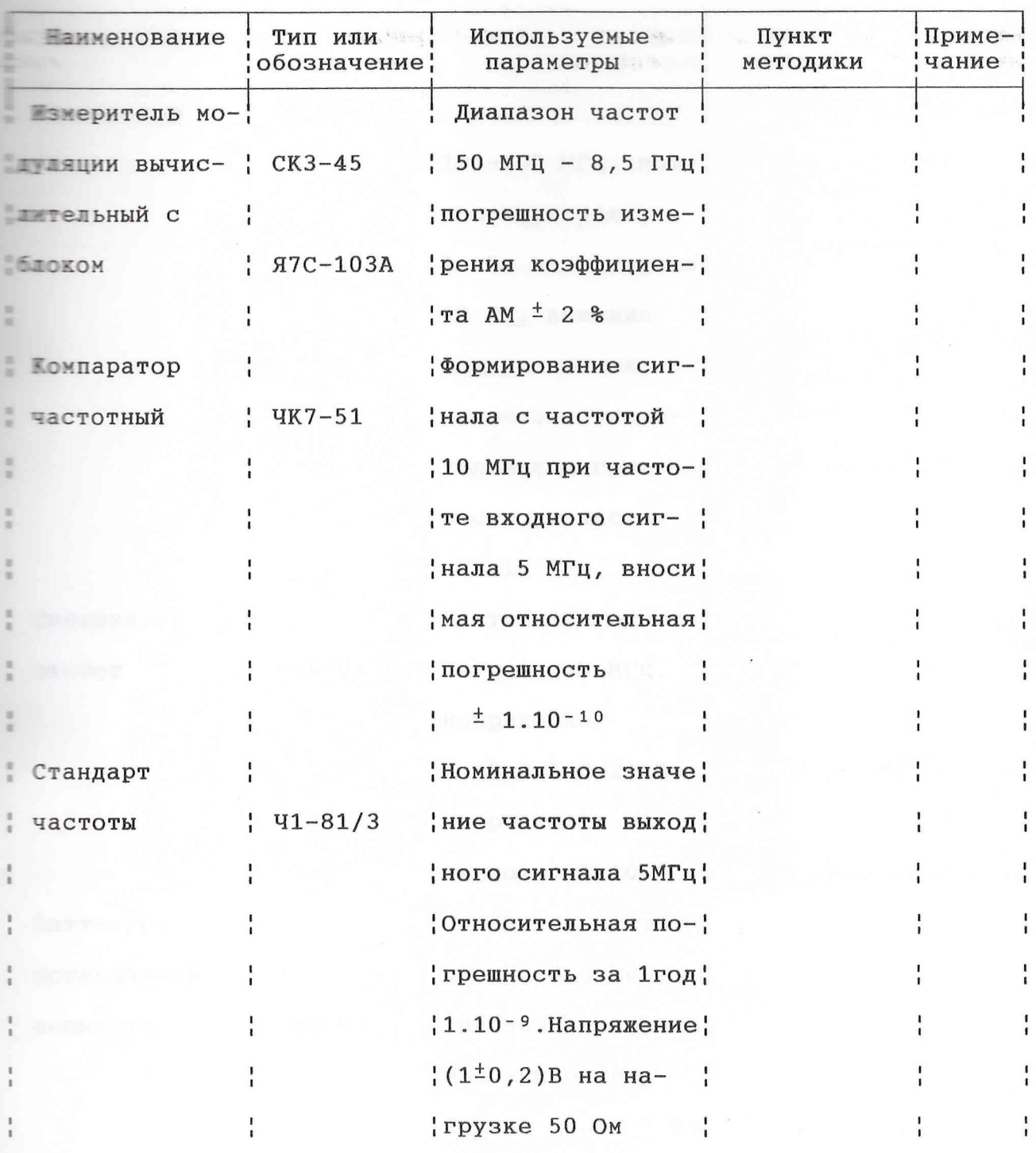

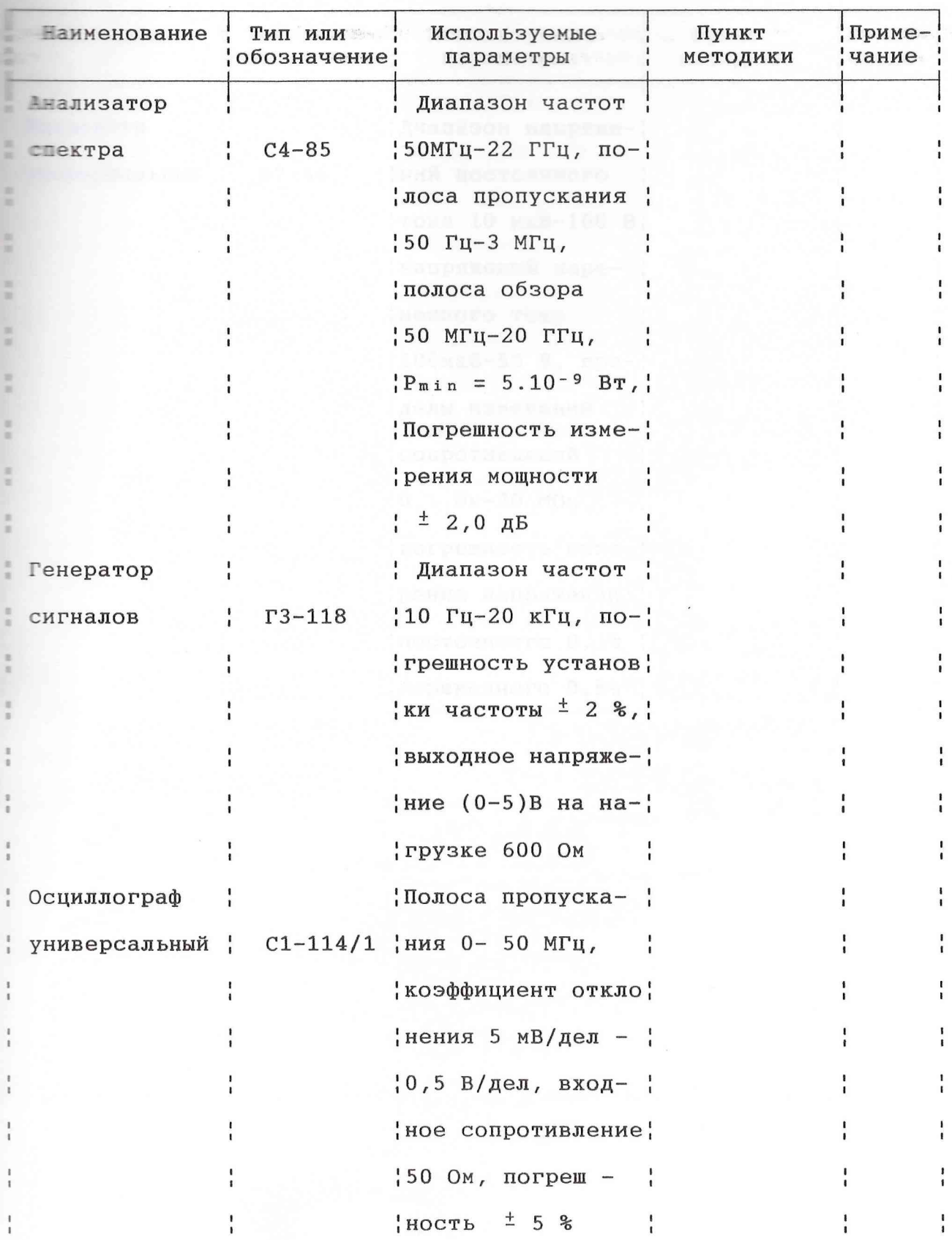

Продолжение таблицы 13.1

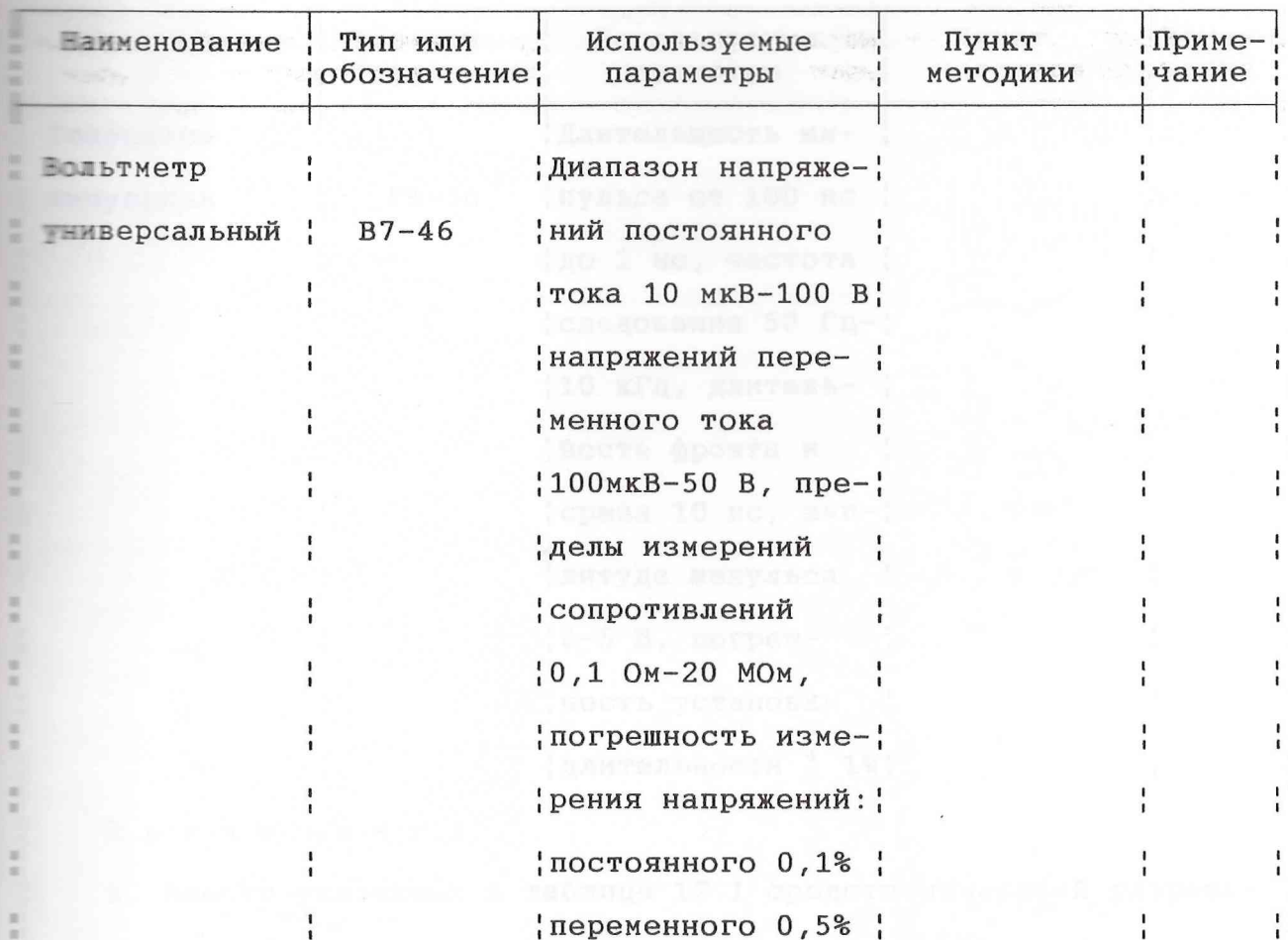

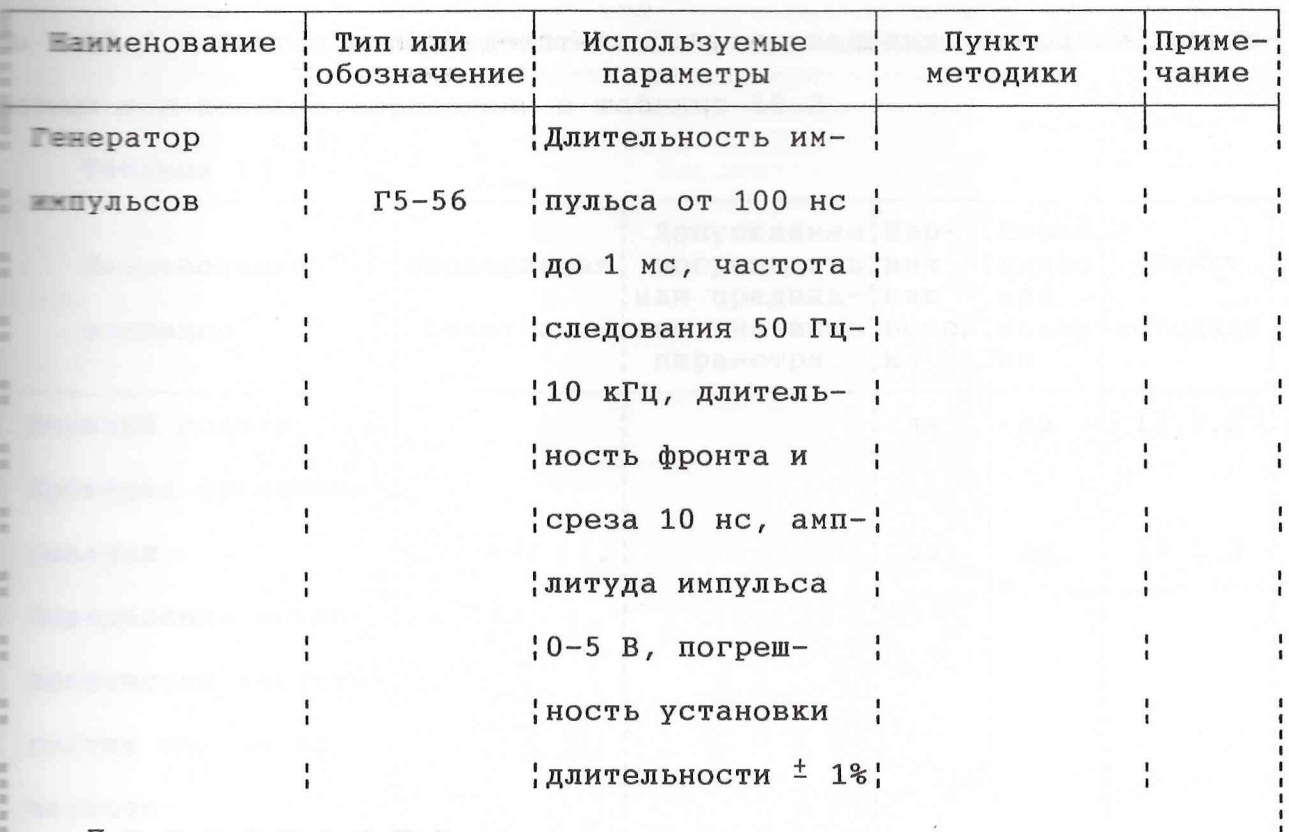

Примечания

1. Вместо указанных в таблице 12.1 средств измерений разрешается применять другие меры и измерительные приборы, обеспечивающие измерения соответствующих параметров с требуемой точностью. 2. Используемые средства измерений должны быть поверены в соответствии с ПР50.2.006-94.

## 13.3 Операции поверки

13.3.1 Состав и последовательность проведения операций, выполна при поверке, приведены в таблице 13.2.

Таблица 13.2

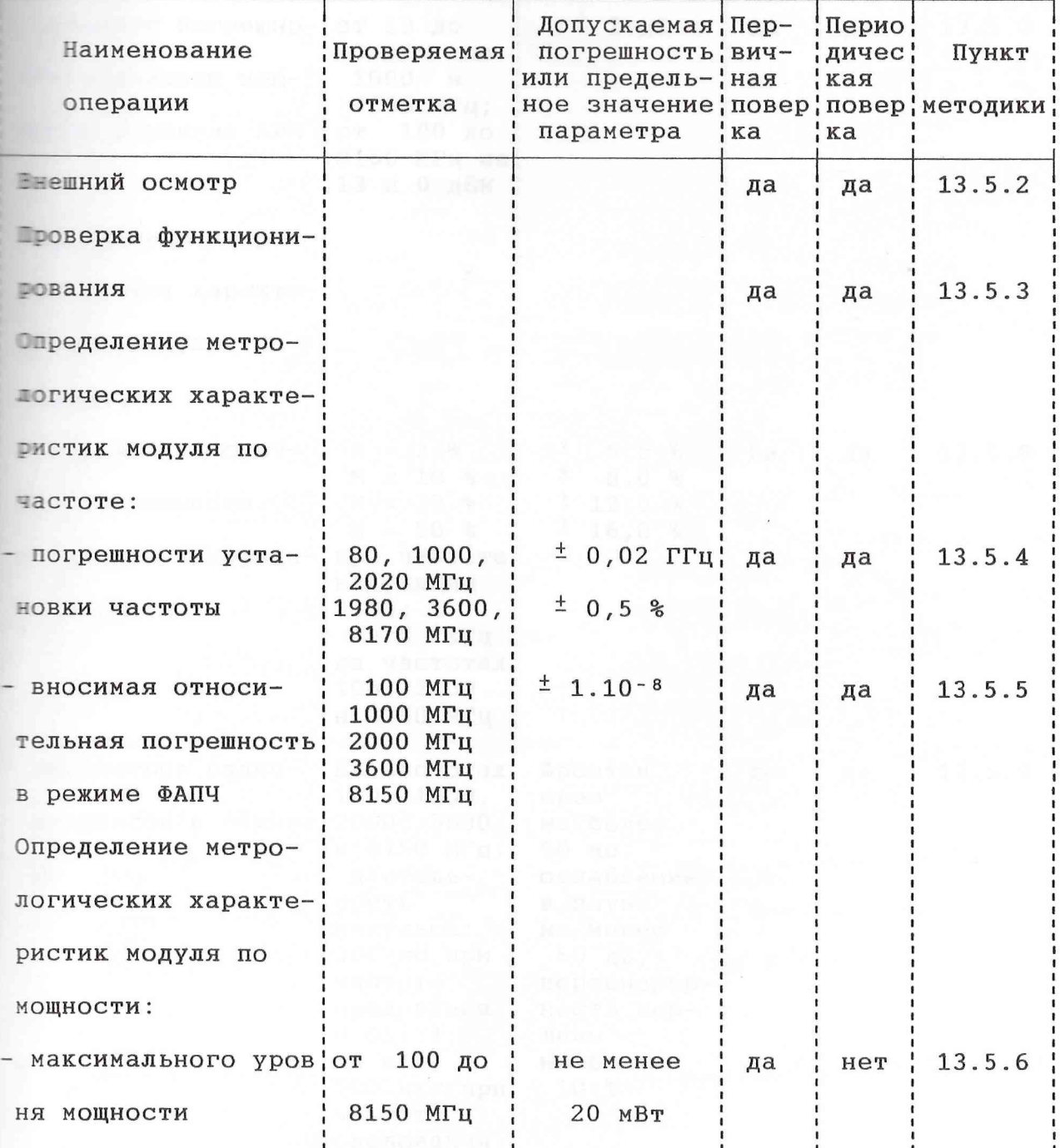

 $\vec{r}$ 

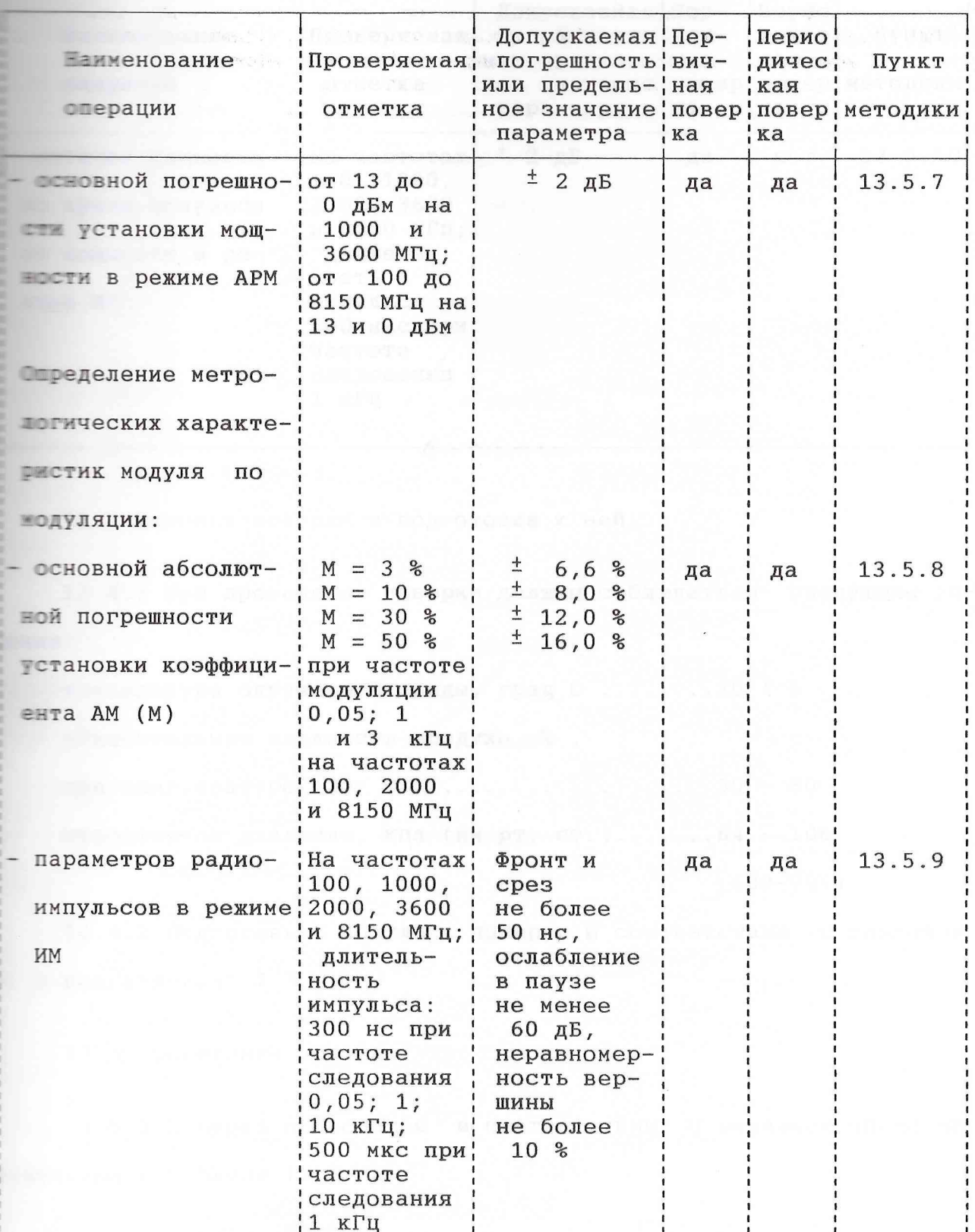

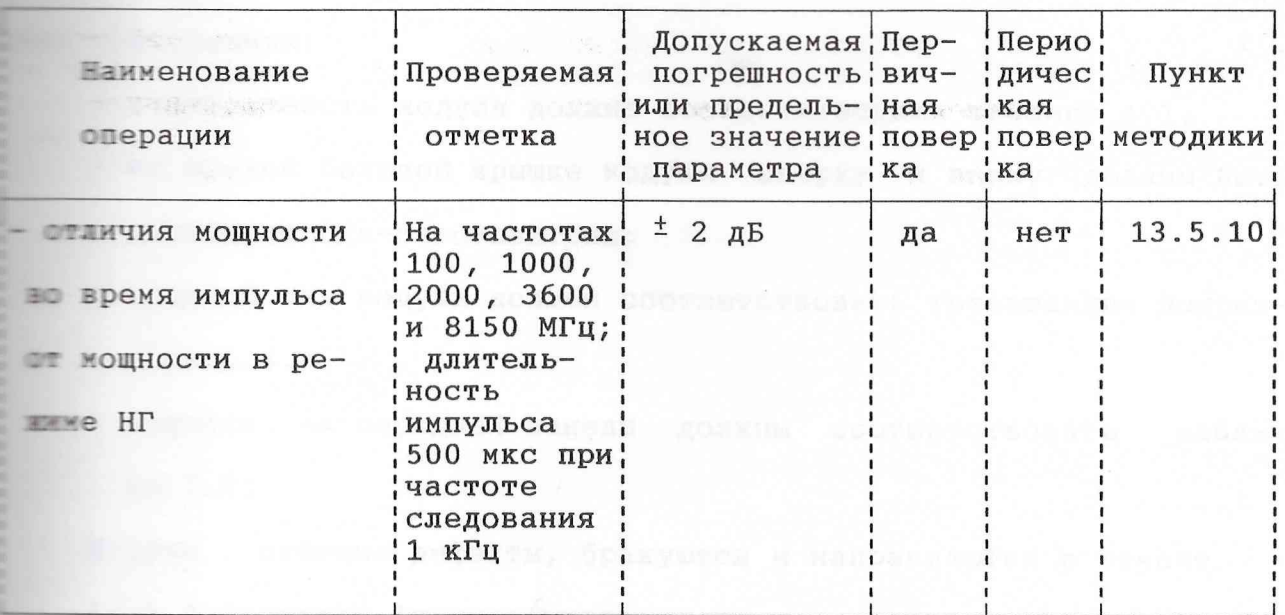

13.4 Условия поверки и подготовка к ней

13.4.1 При проведении поверки должны соблюдаться следующие ус-ПОВИЯ:

температура окружающей среды, град С ........20  $\pm$  5 относительная влажность воздуха, %, при темпрературе 25° С ...................... 30 - 80 атмосферное давление, кпа (мм рт. ст.).......84 - 106  $(630 - 795)$ 

13.4.2 Подготовьте модуль к поверке в соответствии с разделом 6 и подразделом 7.3.

13.5 Проведение поверки

13.5.1 Поверка проводится в соответствии с перечнем операций, указанным в таблице 13.2.

13.5.2 При внешнем осмотре проверьте соответстие модуля следу-**ШЕНИ ТРЕбованиям:** 

- комплектность модуля должна соответствовать таблице 4.1;
- на правой боковой крышке модуля вверху и внизу должны быть пломбы завода-изготовителя;
- внешний вид модуля должен соответствовать требованиям подраздела 6.4.
- надписи на передней панели должны соответствовать таблище 7.1;

Модули, имеющие дефекты, бракуются и направляются в ремонт.

13.5.3 Проверку функционирования проводите в соответстии с ука-**ВЕНИИМ ПОДРАЗДЕЛА 6.5 С ПРИМЕНЕНИЕМ ДЛЯ ОЦЕНКИ ИСПРАВНОСТИ МОДУЛЯ** шелств поверки.

Неисправные модули также бракуются и направляются в ремонт.

13.5.4 Определение основной погрешности установки частоты провотите путем измерения частоты генерируемых колебаний с помощью влектронно-счетного частотомера. Приборы соедините в соответствии с рисунком 13.1.

Время счета частотомера установите равным 1 с. Мощность выподного сигнала модуля установите равной 13 дБм (20 мВт).

Измерения проводите на крайних частотах поддиапазонов, соответствующих запасу по краям диапазона, и одной промежуточной частоте.

Основную погрешность установки частоты  $\delta$  f в процентах вычисшите по формуле

$$
\delta f = \frac{f_{n3N} - f_{\gamma cT}}{f_{\gamma cT}} \quad . \quad 100 \tag{13.1}
$$

Результаты операции поверки считают удовлетворительными, если на каждой установленной частоте основная погрешность, вычисленная по формуле (13.1), находится в пределах, указанных в таблице 13.2.

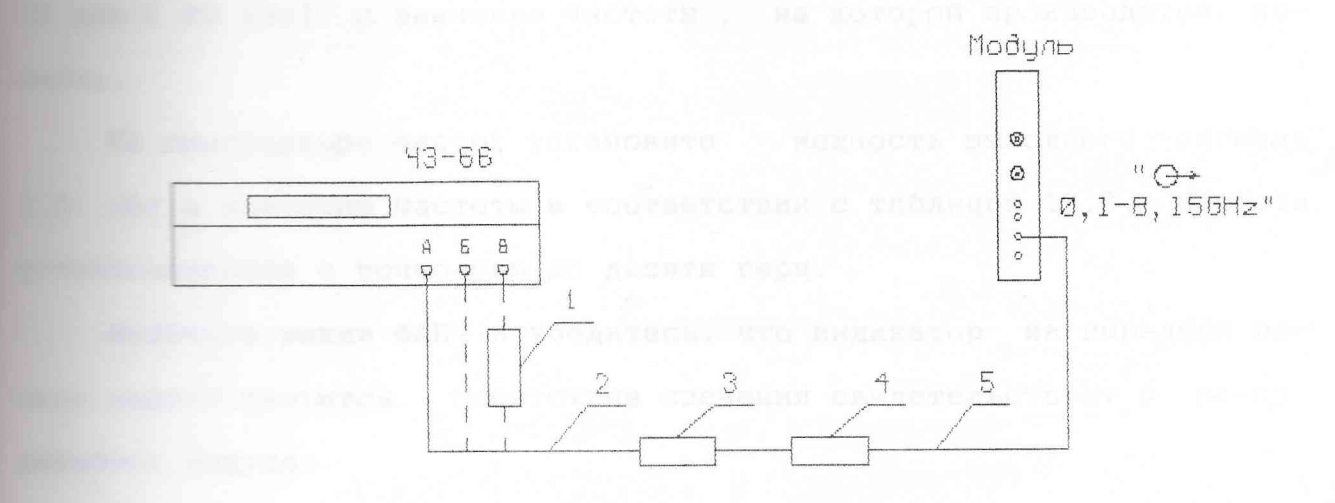

- 1 СВЧ смеситель ДЛИ2.245.012 из комплекта ЧЗ-66 в диапазоне  $2-8,15$ ГГц
- 2 кабель ВЧ ЯНТИ. 685661. 016 в диапазоне частот до 120 МГц или кабель соединительный ВЧ ЕЭ4.852.793 из комплекта модуля в диапазоне частот выше 100 МГц
- 3 переход коаксиальный ЯНТИ. 434541.027
- 4 аттеню атор фиксированный ЕЭ2.260.142-03
- 5 кабель коаксиальный ЯНТИ.685661.021-01 из комплекта модуля

Рисунок 13.1 - Схема подключения приборов для определения

погрешности установки частоты

10 частоте, относительной погрешности по частоте, **В темперь в режиме ФАПЧ, проводите на крайних и одной проме**частотах обоих поддиапазонов. Приборы подключите в соответ- $E = 13.2$ .

**Па модуле установите мощность выходного сигнала равной 1998** (20 мВт) и значение частоты, на которой производится по-Becker.

Е синтезаторе частот установите иощность выходного сигнала и и значение частоты в соответствии с таблицей 13.3. Частота и при терц. В точностью до десяти герц.

Включите режим ФАПЧ и убедитесь, что индикатор на передней пана модуля светится. Отсутствие свечения свидетельствует о неисп-- эти модуля.

Таблица 13.3

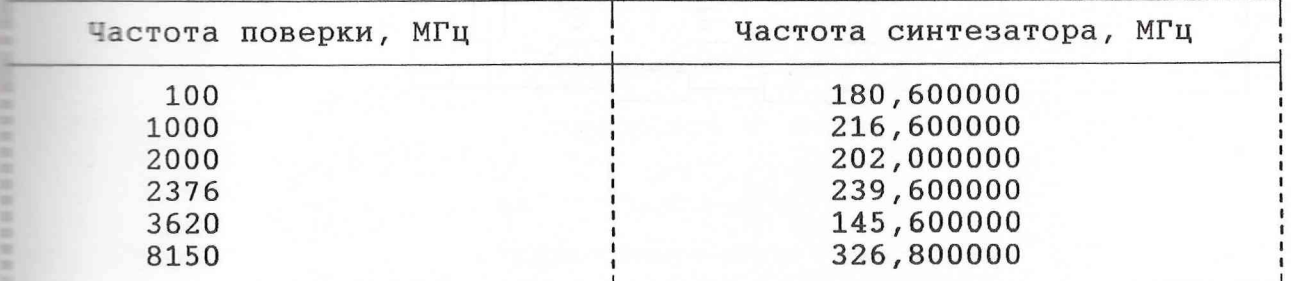

Для определения вносимой относительной погрешности по частоте измерьте частоту выходного сигнала модуля f<sub>изм</sub> электронно-счетным частотомером. Время счета установите равным 1 с (разрешающая способность 1 Гц).

Относительную погрешность по частоте, вносимую модулем в режиме ФАПЧ, определите по формуле

$$
\delta f_{BH} = \frac{f_{H3M} - f_{YCT}}{f_{YCT}} \ . \ 100, \qquad (13.2)
$$

где fycr - установленное значение частоты.

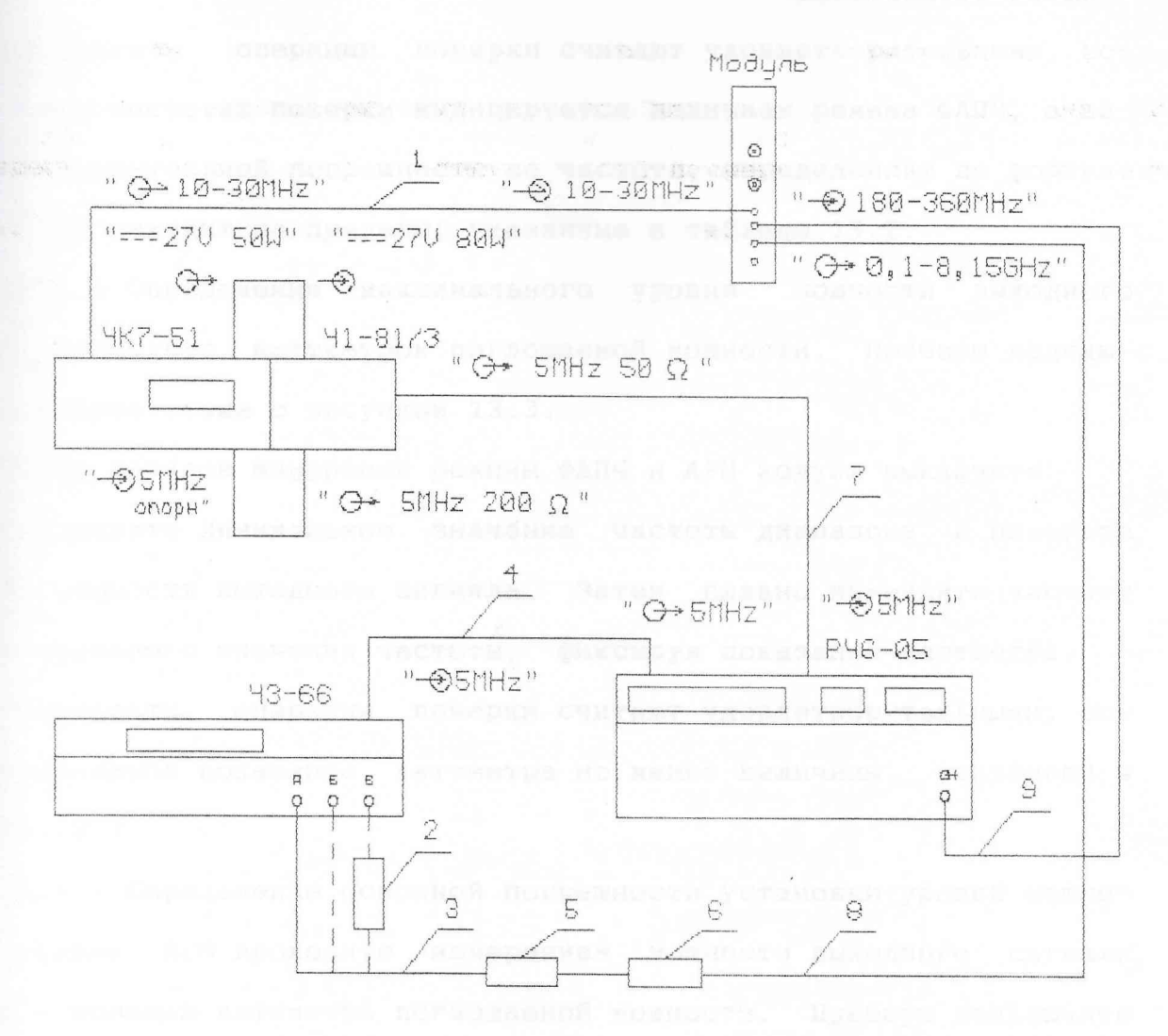

- 1 кабель соединительный ЯНТИ.685671.489-01
- 2 СВЧ-смеситель ДЛИ.245.012 из комплекта 43-66 в диапазоне частот 2 - 8 ,25 ГГц
- 3 кабель ВЧ ЯНТИ.685661.016 в диапазоне частот до 120 МГц или кабель соединительный ВЧ ЕЭ4.852.793 в диапазоне частот выше 100 МГц
- 4,7 кабель соединительный ЯНТИ.685661.032 из комплекта модуля
- 5 переход коаксиальный ЯНТИ.434541.027
- 6 аттенюатор фиксированный ЕЭ2.260.142-03
- 8 кабель коаксиальный ЯНТИ.685661.021-01 из комплекта модуля
- 9 кабель СВЧ ЯНТИ.685671.412

ź

:исунок 13.2 - Схема подключения приборов для определения вносимой

относительной погрешности частоты в режиме ФАПЧ

Вели сперации поверки считают удовлетворительными, ес-ПЕТЕ ЕСЕ ЧАСТОТАХ ПОВЕРКИ ИНДИЦИРУЕТСЯ НАЛИЧИЕМ РЕЖИМА ФАПЧ, а веи частоте, определения по частоте, определенная по формуле **В ВЕЗИТЕР В ВЫХОДИТ** ЗА ПРеделы, указанные в таблице 13.2.

11356 Определение максимального уровня мощности выходного Проводите ваттметром поглощаемой мощности. Приборы подклю-**В СООТВЕТСТВИИ С РИСУНКОМ 13.3.** 

Перед началом измерений режимы ФАПЧ и АРМ модуля выключите.

Тетановите минимальное значение частоты диапазона и измерьте **В ТЕЛИЯ В КОЩНОСТИ ВЫХОДНОГО СИГНАЛА. ЗАТЕМ ПЛАВНО ИЗМЕНЯЙТЕ ЧАСТОТУ** При показания частоты, фиксируя показания ваттметра.

**Гезультаты** операции поверки считают удовлетворительными, еси на имальное показание ваттметра не менее величины, указанной в  $\blacksquare$   $\blacksquare$   $\blacks$ 

13.5.7 Определение основной погрешности установки уровня мощно-**В режиме АРМ проводите измерением мощности выходного сигнала** и с помощью ваттметра поглощаемой мощности. Приборы подключите **В СООТВЕТСТВИИ С РИСУНКОМ 13.3.** 

Перед началом измерений режим ФАПЧ выключите и включите ре-MEN APM.

Затем включите диапазон 0,1 - 2 ГГц и установите частоту, укав таблице 13.2. Установите максимальное значение мощности 13 дБм) и, уменьшая мощность ступенями через 1 дБ до минимального ТЕТЕНИЯ (О ДБМ), произведите измерение мощности выходного сигнала. По результатам измерений для каждого установленного значения мощнос-**THE PECT ВЫЧИСЛИТЕ ОТНОСИТЕЛЬНОЕ ОТКЛОНЕНИЕ МОЩНОСТИ**  $\hat{0}$  **1 ПО формуле** 

$$
\delta_{1} = \frac{P_{H3M} - P_{YcT}}{P_{YcT}} \t{13.3}
$$

TIE Ризм - ИЗМеренная мощность выходного сигнала в милливаттах.

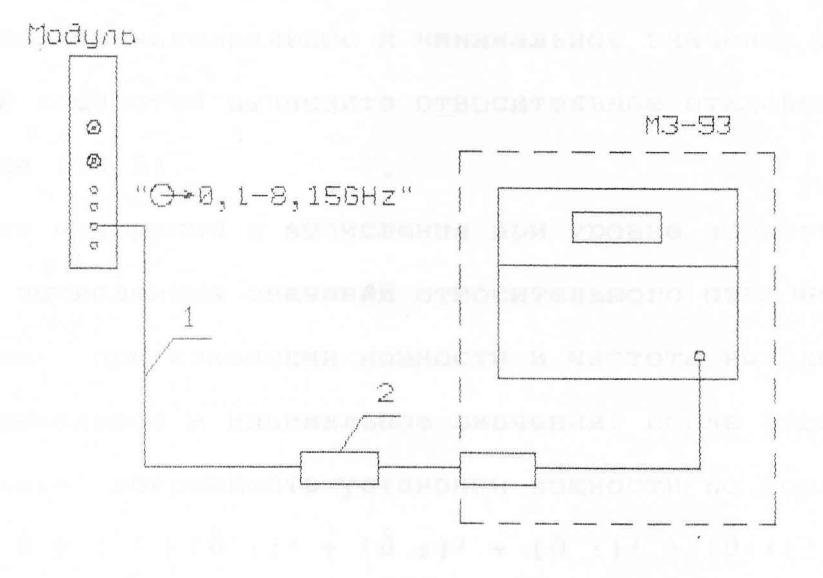

1 - кабель коаксиальный ЯНТИ. 685661.021-01 из комплекта модуля 2 - переход коаксиальный ЯНТИ. 434541.027 из комплекта модуля

Рисунок 13.3 -Схема подключения приборов для определения максимального уровня и основной погрешности установки мощности  $\, {\bf B}$ режиме APM

и вычисления проведите в поддиапазоне 2. Пишле этого установите уровень мощности 13,0 дБм (20 мВт). В В Подного сигнала модуля изменяйте от минимального до максиили от максимального до минимального значения) с и на каждой частоте полного диапа-**ВИКАТЕЛЬ МОДУЛЯ ИЗМЕРЬТЕ МОЩНОСТЬ ВЫХОДНОГО СИГНАЛА И ИЗ ПОЛУЧЕН**и при тем выберите максимальное и минимальное значения мощности. Для **ВИКИ ВЛИЗИЕНИЙ МОЩНОСТЕЙ ВЫЧИСЛИТЕ ОТНОСИТЕЛЬНОЕ ОТКЛОНЕНИЕ МОЩНОСТИ**  $\blacksquare$  По формуле (13.3).

Повторите измерения и вычисления при уровне мощности 0 дБм. **ES всех вычисленных значений относительного отклонения мощнос**при при изменении мощности и частоты выходного сигнала, **В Берете максимальное и минимальное значения. После этого рассчитай**и ставсительную погрешность установки мощности по формуле

 $\hat{\delta}$  P =  $\pm$   $\sqrt{(\hat{\delta} + 1)^2 + (\hat{\delta} + 2)^2 + (\hat{\delta} + 3)^2 + (\hat{\delta} + 4)^2}$ , (13.4)  $\pm$  =  $\delta$  1,  $\delta$  2,  $\delta$  3,  $\delta$  4 - составляющие относительной погрешности, вычисляемые по формулам из таблицы 13.4.

В формуле (13.4) знак плюс относится к положительному значению стносительного отклонения мощности, а знак минус - к отрицательному.

Для определения основной погрешности установки мощности в децибелах используйте формулу

> $\delta$  P<sub>AB</sub> = 10 lg (1  $\pm$   $\delta$  P)  $(13.5)$

С целью упрощения расчетов в таблице 13.4 приведены значения  $\overline{O}$   $\overline{O}$   $\overline$ • «тров используемых средств измерений и испытуемого модуля.

Результаты операции поверки считают удовлетворительными, ес-- основная погрешность установки мощности, вычисленная по форму- $\equiv$  (13.5), не выходит за пределы, указанные в таблице 13.2.

Поблица 13.4

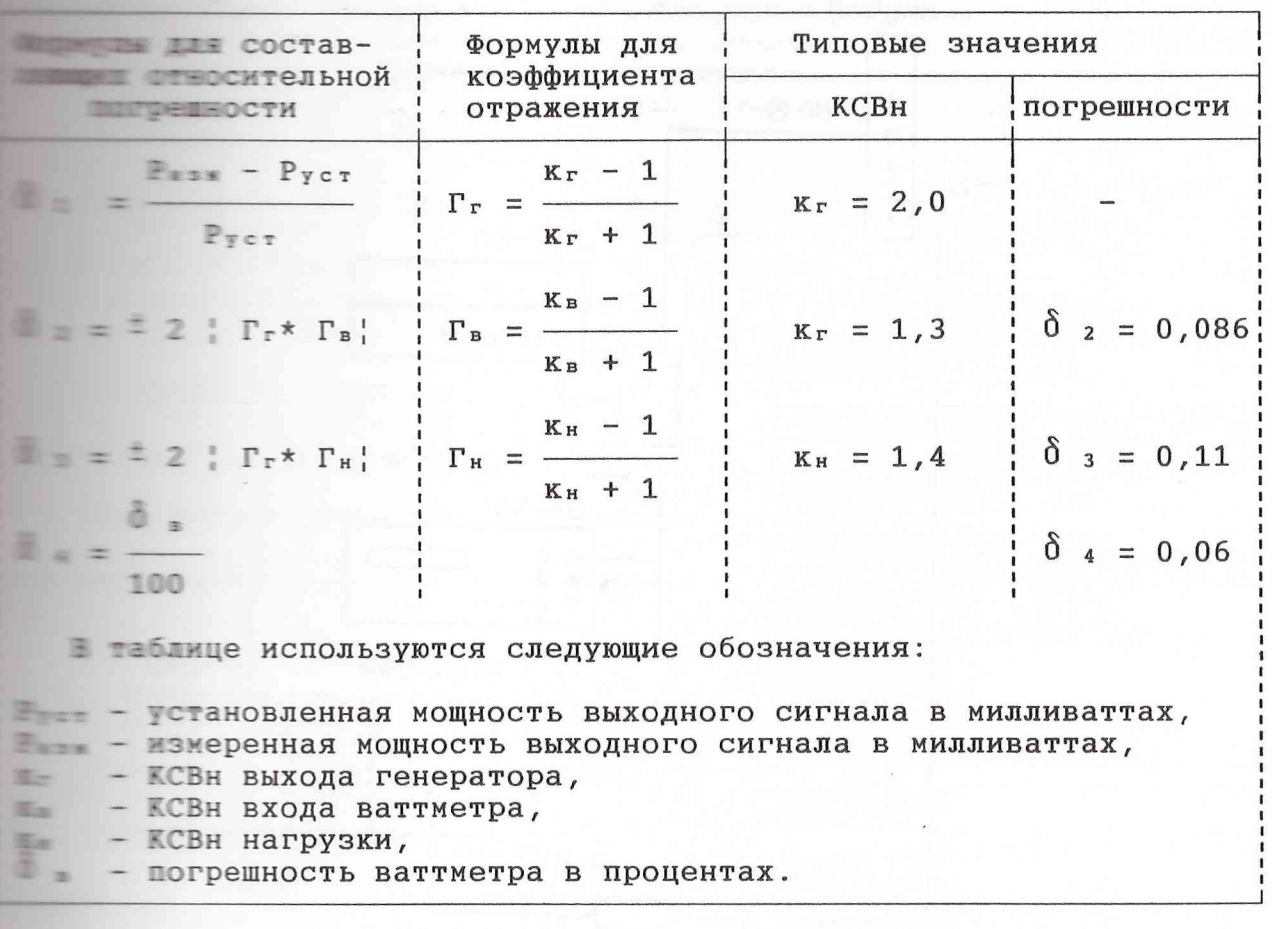

13.5.8 Определение абсолютной погрешности установки коэффициенпроводите измерителем модуляции на крайних частотах поддиа-Приборы подключите в соответствии с рисунком 13.4.

Режим ФАПЧ выключите, режим АРМ включите и установите урои пощности выходного сигнала 10 дБм. Уровень сигнала на разъеме  $\blacksquare$  АМ" модуля установите равным (3  $\pm$  0,1) В и включите режим ПЕТУДНОЙ МОДУЛЯЦИИ.

Последовательно устанавливайте значение частоты модулирующего питнала 0,05; 1,0 и 3,0 кГц и на каждой частоте значение коэффици-- модуляции 3, 10, 30 и 50 %.

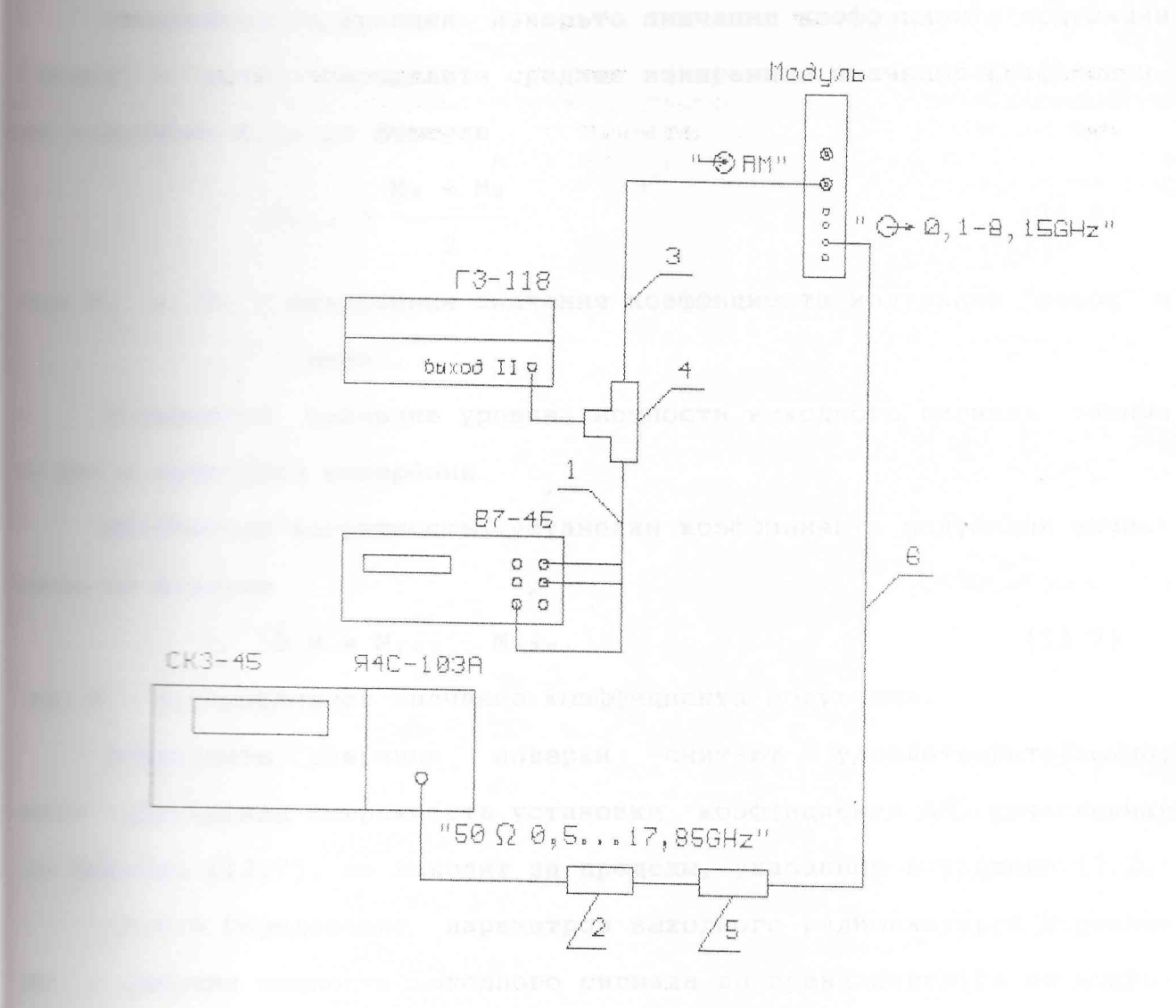

1 - кабель EX4.850.192-01 из комплекта генератора Г3-118 2 - переход коаксиальный ЯНТИ. 434541.026 из комплекта модуля 3 - кабель соединительный ЯНТИ. 685661.032 из комплекта модуля 4 - тройник СР-50-95П из комплекта синтезатора РЧ6-04 5 - аттеню атор фиксированный E92.260.142-02 из комплекта модуля<br>6 - кабель соединительный ЯНТИ.685661.021-01 из комплекта модуля

Рисунок 13.4 - Схема подключения приборов для определения

абсолютной погрешности коэффициента АМ

измерьте значения коэффициента модуляции В В 13 . Определите среднее измеренное значение коэффициен-Мизи ПО формуле

$$
M_{\text{BSM}} = \frac{M_{\text{B}} + M_{\text{H}}}{2},
$$
 (13.6)

**В Верх" и выпивание значения коэффициента модуляции "вверх" и**  $"BHH3"$ .

**Петановите** значение уровня мощности выходного сигнала равным При повторите измерения.

погрешность установки коэффициента модуляции вычис-Шите по формуле

$$
\Delta M = M_{\text{ycr}} - M_{\text{M3M}} \qquad (13.7)
$$

**Влашие - тотановленное значение коэффициента модуляции.** 

**Тезультаты операции** поверки считают удовлетворительными, **В ЕБСОЛЮТНАЯ ПОГРЕШНОСТЬ УСТАНОВКИ КОЭФФИЦИЕНТА АМ, ВЫЧИСЛЕННАЯ** при предавил (13.7), не выходит за пределы, указанные в таблице 13.2.

13.5.9 Определение параметров выходного радиоимпульса в режиме при подвития мощности выходного сигнала во время импульса от мощнопроводите с помощью немодулированных колебаний проводите с помощью приборы подк-ПЕТЕ В СООТВЕТСТВИИ С РИСУНКОМ 13.5.

**ЕКЛЮЧИТЕ РЕЖИМ АРМ и установите уровень мощности выходного Включите ревный 13 дБм (20 мВт). Включите режим импульсной модуля**и и установите требуемую частоту.

Осциллограф переведите в режим внешней синхронизации.

На выходе генератора импульсов установите импульсы положивельной полярности с амплитудой от 4 до 5 В и длительностью 300 нс.

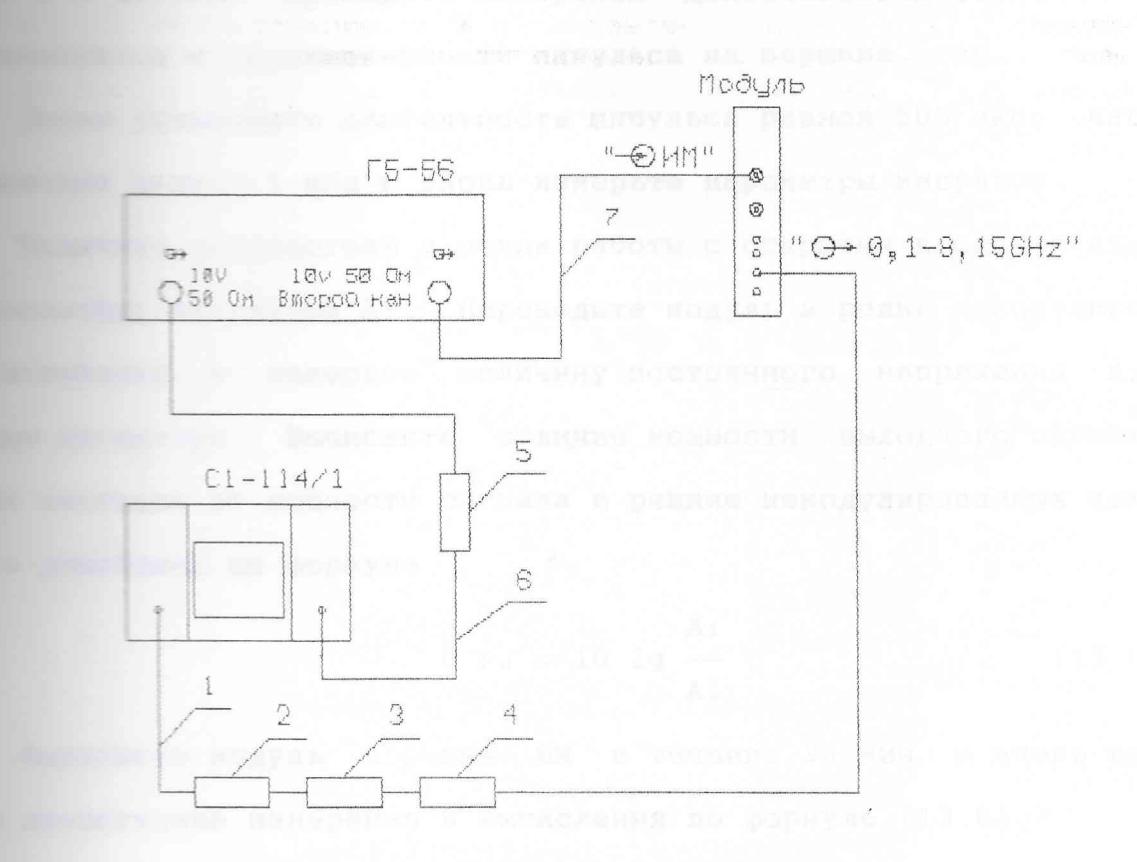

### 1 - кабель ВЧ ЯНТИ. 685661.016

2 - переход коаксиальный ЯНТИ. 434541.025 из комплекта модуля 3 - детектор коаксиальный ДК901 ЯНТИ. 467732.004ТУ

- 4 аттеню атор фиксированный ЕЭ2.260.142-02 из комплекта модуля
- $5$  делитель 1/100 EX2.727.203 из комплекта генератора Г3-118 6,7 - кабель соединительный ЯНТИ.685661.032 из комплекта модуля

Рисунок 13.5 - Схема подключения приборов для определения

параметров радиоимпульса в режиме ИМ

и при постанавливая частоту следования импульсов равной проведите измерения длительностей фронта и среза и на вершине. В неравномерности импульса на вершине.

Вите в таковите длительность импульса равной 500 мкс, частоту Тите и кгц и вновь измерьте параметры импульса.

В остиллограф в режим работы с открытым входом и измерьи переведите модуль в режим немодулировани измерьте величину постоянного напряжения А2  $H\bar{a}$ в пора. Вычислите отличие мощности выходного сигнала во и при все от мощности сигнала в режиме немодулированных колебапо формуле

$$
\hat{\delta} P_{u} = 10 \lg \frac{A_1}{A_2} \tag{13.8}
$$

В течение 30 мин и вновь провеи при примерения и вычисления по формуле (13.8).

Плавление подавления сигнала в паузе между импульсами прои подключите в соответ- $\equiv$   $\equiv$   $\equiv$   $\equiv$   $\equiv$   $\equiv$   $\equiv$   $\sim$   $13.6$ .

Первонально включите режим АРМ, установите уровень выходного последний 13 дБм (20 мВт) и анализатором спектра измерьте ве-**Шилия в тодного сигнала в режиме немодулированных колебаний.** Затем **В Правилие режим ИМ и по шкале анализатора спектра измерьте ослабление В паузе в децибелах.** 

Везультаты операции поверки считают удовлетворительными, если и предлежых частотах выходного сигнала длительность фронта и среза **Верхии в паузе и неравномерность его вер**ни не превышает требований, установленных в таблице 13.2, а не мощности выходного сигнала в импульсе от мощности сигнала **В ДЕЛИ** е НГ не выходит за пределы, установленные в таблице 13.2.

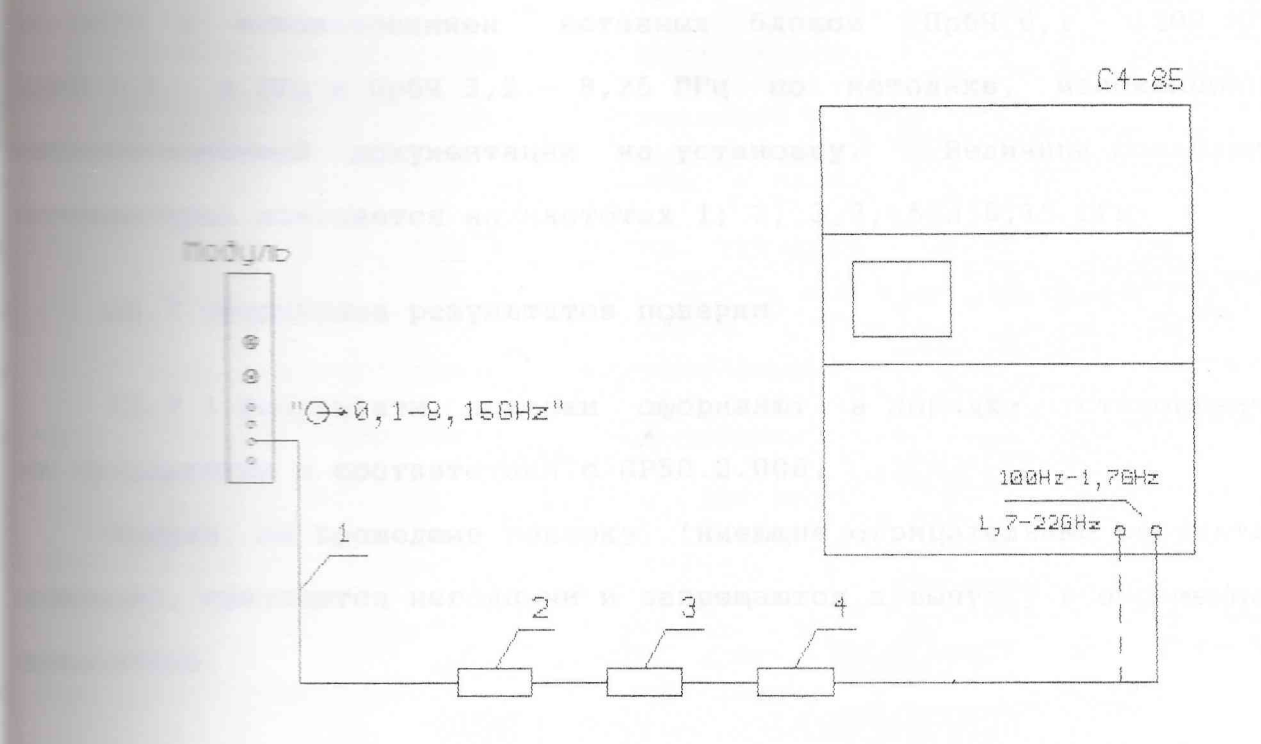

1 - кабель коаксиальный ЯНТИ. 685661. 021-01 из комплекта модуля 2 - аттеню атор фиксированный ЕЭ2.260.142-02 из комплекта модуля 3 - аттеню атор фиксированный ЕЭ2.260.142-03 из комплекта модуля - переход коаксиальный ЯНТИ. 434541.026 из комплекта модуля

Рисунок 13.6 - Схема подключения приборов для определения подавления сигнала в паузе между импульсами

~:зерка фиксированных аттенюаторов

1 Зоверку фиксированных аттенюаторов 10 и 20 дБ из комп- :.гш: тированного проводите установкой для измерения ослабления с использованием вставных блоков ПрбЧ 0,1 - 1200 МГц,  $- 4$  ГГц и ПрбЧ 3,2 - 8,26 ГГц по методике, изложенной в . -ной документации на установку. Величина ослабления измеряется на частотах 1; 2; 3,2; 5 и 8,15 ГГц.

Гоформление результатов поверки

1 Результаты поверки оформляют в порядке, установленном гостии в соответствии с ПР50.2.006.

с.: I не прошедшие поверку (имеющие отрицательные результаты г :: л знаются негодными и запрещаются к выпуску в обращение и щи намение.

TENT NORTH ROLL OF A REPORT